### **PERANCANGAN DAN IMPLEMENTASI PUSAT INFORMASI DENAH PERUMAHAN PERKLUSTER DI BUAH BATU REGENSI**

#### *Design and Implementation cluster residence's map information center of buah batu regency*

<sup>1</sup>Aries Priyadi Ramadhan, <sup>2</sup>Denny Darlis, Ssi., MT, <sup>3</sup> Indrarini Dyah, ST., MT 1,2,3Fakultas Ilmu Terapan Telkom University, Bandung <sup>1</sup>ariesramadhan10@gmail.com , <sup>2</sup>dennydarlis@gmail.com , <sup>3</sup>indrarini@telkomuniversity.ac.id

### **ABSTRAK**

Informasi yang tepat sangat membantu untuk memudahkan masyarakat menemukan denah rumah yang akan dituju diperumahan. Salah satu permasalahan yang sering terjadi adalah masyarakat masih kebingungan untuk mencari blok dan rumahPenyampaian informasi mengenai denah rumah yang tepat dan akurat dapat menjadi point penting bagi kalangan masyarakat. Masyarakat dapat dengan mudah mengetahui blok dan denah rumah yang akan dituju.

Pada Proyek Akhir ini telah dibuat perancangan dan produk pusat informasi denah rumah diperumahan berbasis raspberry-pi. Produk ini menggunakan raspberry-pi untuk pusat pemrosesan cpu sebagai pengganti PC guna sistem pengaturan dan menggunakan raspbian sebagai operating system, dengan web server sebagai media yang menampilkan gambaran denah rumah yang hasilnya akan ditampilkan pada sebuah tv lcd yang dipasang di ruangan pos satpam suatu perumahan.

Hasil akhir Proyek akhir ini adalah mengetahui kinerja dari raspberry pi dan mengembangkannya telah menghasilkan dan mengimplementasikan sebuah produk pusat informasi denah perumahan. Dengan menampilkan gambar blok denah,jalur, dan produk yang simple dapat membantu petugas keamanan dan masyarakat untuk menemukan blok dan denah rumah yang akan di tuju.

**Kata kunci:** *Raspberry-pi, raspbian, operating system, web server, denah, cluster,monitorlcd*

### *ABSTRACT*

*Appropriate information is helpful to facilitate the public find house plans that will be addressed diperumahan. One problem that often happens is that people are still confused to find the block and rumahPenyampaian information about house plans precise and accurate can be a critical point for the community. People can easily find out the block and house plans that will be addressed.*

*At this final project has made design and product information center based diperumahan house plans raspberry-pi. This product uses a raspberry-pi for cpu processing center instead of a PC to the system settings*  and use raspbian as the operating system, the web server as a medium that displays a picture of house plans that *the results will be displayed on an LCD TV is installed in a residential room security station.*

The final result of this final project was to determine the performance of raspberry pi and develop it has *produced and implemented a plan of housing product information center. By displaying the image block plan,*  track, and simple product that can help security officers and the public to find the block and house plans that *will be headed.*

*Keywords: Raspberry-pi, raspbian, operating system, web server, floor plans, cluster, lcd monitor* **1. Pendahuluan**

penyampaian informasi blok dan denah perumahan yang tepat dan akurat dapat menjadi point penting bagi kalangan masyarakat. Penyampaian informasi mengenai alamat rumah dapat memudahkan masyarakat untuk mengetahui alamat rumah yang akan dituju.

Permasalahan yang terjadi yaitu masih sering pengunjung yang sering kebingungan mencari rumah atau alamat yang dituju dan dalam kenyataannya para petugas keamanan hanya memberi tahu secara lisan tanpa memberikan gambaran khusus ke pengunjung mengenai alamat rumah yang dituju.

Dari latar belakng tersebut maka telah dirancang sebuah produk untuk membantu pengunjung mencari blok, denah dan alamat rumah yang akan dikunjungi. Produk ini di implementasikan disalah satu pos keamanan sebuah perumahan yang bisa

membantu kinerja petugas keamanan dan pengunjung.

Sistem ini bekerja dengan menggunkan mini PC atau raspberrypi, raspberry Pi merupakan sebuah mini pc yang bias digunakan sebagai pengganti komputer, sistem ini bekerja menampilkan gambar denah rumah blok dan alamat rumah yang nantinya akan dikunjungi. Raspberry pi yang sebagai sistem disambungkan ke tv lcd dengan menggunakan kabel hdmi. Sistem akan menampilkan gambar denah perumahan, blok dan jalur menuju rumah tersebut dengan tampilan web server denah rumah.

# **2. Landasan teori**

### **2.1. Sistem Informasi [1]**

Sistem informasi adalah kombinasi dari teknologi informasi dan aktivitas orang yang menggunakan teknologi itu untuk mendukung operasi dan manajemen. Dalam arti yang sangat

luas, istilah sistem informasi yang sering digunakan merujuk kepada interaksi antara orang, proses algoritmik, data, dan teknologi.

### **2.2. Media Center [9]**

Media Center merupakan suatu pelayanan informasi berbasis teknologi informasi dan komunikasi. Media Center dirancang untuk mengembangkan pelayanan informasi kepada publik sebagai bagian dari upaya mendorong masyarakat dalam mendapatkan informasi yang akurat, cepat, mudah dan terjangkau.

### **2.3. Mini PC[1]**

Mini PC adalah sebuah komputer berukuran kartu kredit yang dihubungkan ke monitor dan *keyboard*. Arsitektur mini PC sama seperti sistem mikroprosesor yang lainnya, berikut ini arsitektur dari salah satu mini PC, yaitu Raspberry Pi.

Berikut adalah spesifikasi dari mini PC Raspberry Pi:

- 1. Prosesor ARM 11 (700 MHz ARM11 ARM1176JZF-S core)
- 2. Sumber daya / power bisa menggunakan port mini usb dengan besar daya maximal 5 V / 1A
- 3. Storage SDHC dan MicroSD + Adaptor minimal 2G class 4
- 4. satu port RCA untuk dihubungkan ke TV
- 5. satu port HDMI
- 6. dua port USB
- 7. satu port RJ45
- 8. mendukung General Purpose Input/Output (GPIO) pins,Universalasynchronous receiver/transmitter (UART)
- 9. satu port audio TRS connector  $|3.5 \text{ mm}|$

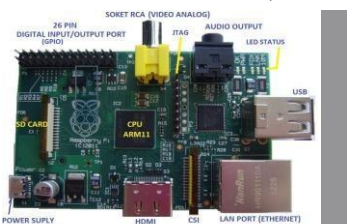

Gambar 2.1 Raspberry-pi

#### **2.4. Operating sistem[5]**

Operating system adalah suatu program perangkat lunak yang bekerja sebagai pengontrol pada hardware dan software komputer yang terinstal agar dapat bekerja sesuai dengan fungsinya.

### **2.5. Web Server [6]**

Web server memberikan layanan berbasis data dan berfungsi menerima permintaan dari HTTP atau HTTPS pada klien yang dikenal dan biasanya kita kenal dengan nama web browser dan untuk mengirimkan kembali yang hasilnya dalam bentuk beberapa halaman web dan pada umumnya akan berbentuk dokumen HTML.

### **2.6. XAMPP [2]**

XAMPP adalah software web server apache yang di dalamnya tertanam server MySQL yang

didukung dengan bahasa pemrograman PHP untuk membuat website yang dinamis. XAMPP sendiri mendukung dua system operasi yaitu windows dan Linux. Didalam XAMPP ada 3 komponen utama yang di tanam di dalamnya yaitu:

- 1. Apache
- 2. PHP
- 3. MySQL

### **2.7. PHP (***Hypertext Preprocessor)* **[2]**

PHP merupakan bahasa pemrograman yang berjalan disisi server (server side programming, yaitu apache, IIS, nginx). Dengan menggunakan PHP maka maintenance suatu situs web menjadi lebih mudah.

### **2.8. CSS** *(Cascading Style Sheets)* **[2]**

CSS merupakan kependekan dari *Cascading Style Sheet* yang memungkinkan untuk mendesain style) tampilan dokumen (terutama HTML) dengan memisahkan isi dari dokumen HTML dengan kode untuk menampilkannya (CSS). **2.9. Javascript [2]**

JavaScript adalah suatu bahasa script yang didasarkan pada konsep pemrograman berbasis prototipe. Bahasa ini terutama terkenal karena penggunaannya di situs web (sebagai JavaScript sisi klien) dan juga digunakan untuk menyediakan akses script untuk objek yang dibenamkan (embedded) di aplikasi lain.

### **2.10. MySQL [2]**

*MySQL* merupakan salah satu DBMS (*Databases Management System*) yang bersifat *freeware*, sehingga menjadi popular dikalangan pengguna database.Selain karena *free MySQL*  merupakan DBMS yang relative ringan dan mudah digunakan.

### **2.11. SUBLIME [2]**

Sublime Text adalah teks editor berbasis Python, sebuah teks editor yang elegan, kaya akan fitur, *cross-platform*, mudah dan simpel yang cukup terkenal di kalangan pengembang, penulis, dan desainer.

Berikut ini adalah beberapa kelebihan yang di milki Sublime Text:

- Multi Platform
- Plugin
	- 3. Tema dan color scheme yang bervariasi
- 4. Membuka File Besar
- 5. Drag & Drop

#### **3. Perancangan Sistem**

#### **3.1 Survey Awal**

Berdasarkan survey awal yang telah dilakukan (data terlampir) maka untuk sistem ini dibutuhkan perangkat seperti: Raspberry pi, TV LED, kabel HDMI Mouse dan Keyboard. Pada tahap proses survey awal yang penulis lakukan mendapatkan hasil bahwa pada saat ini sistem informasi yang sudah ada masih berupa lisan atau manual dari petugas keamanan, sehingga informasi yang disampaikan masih belum efektif hanya melalui personal saja tidak tersampaikan dengan. Maka dari

itu penulis membuat Sistem Media Center Informasi denah perumahan Pada Perumahan Buah Batu Regensi.

## **3.2 Survey Kebutuhan Sistem**

Sistem yang akan dirancang ini akan memenuhi beberapa fungsi yang dibutuhkan oleh pengunjung/ pengguna. Fumgsi-fungsi yang dibutuhkan tersebut diantaranya:

- 1. Sistem media center ini dapat mempercanggih, memperluas alur komunikasi.
- 2. Sistem media center ini membantu petugas dalam menyampaikan denah rumah.
- 3. Sistem media center ini membantu pengunjung/pengguna untuk menemukan rumah yang akan dituju.

### **3.3 Spesifikasi Sistem**

Desain perancangan adalah hal utama yang harus dilakukan untuk menunjang merealisasikan alat. Langkah awal dalam **pembuatan sistem media**<br>center informasi denah perumahan ini center informasi denah perumahan ini membutuhkan suatu perancangan terhadap segala hardware maupun Software yang diperlukan sehingga dengan adanya perencanaan tersebut diharapkan hasil perancangan alat ini dapat direalisasikan dengan baik.

Tujuan dari pembuatan media center ini adalah memperluas alur komunikasi, serta membantu pengunjung/pengguna menemukan rumah yang akan dituju melalui informasi yang ditampilkan pada media center ini, sehingga informasi yang disampaikan menjadi efektif dapat diakses oleh siapapun.

### **3.4 Flow Chart Pembuatan Sistem**

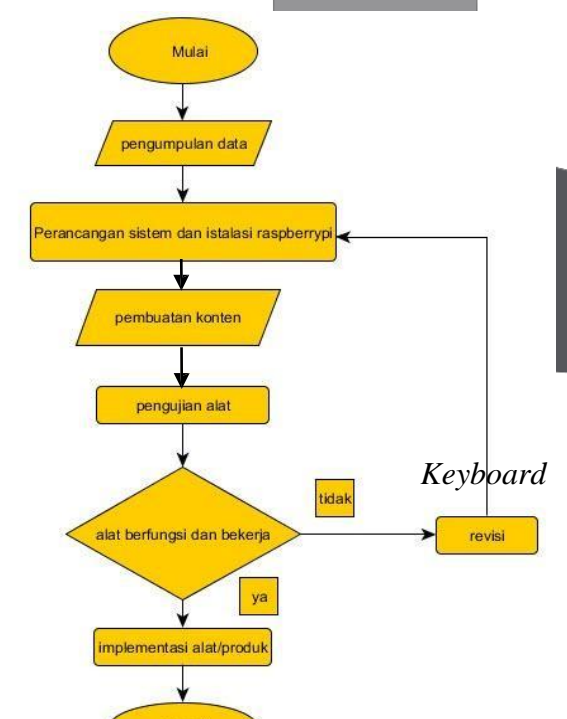

Gambar 3.1 Flowchart teknik pengerjaan

Gambar diatas merupakan flowchart pengerjaan dari perancangan produk ini. Langkah pertama yaitu pengumpulan data rumah diperumahan untuk direkap didalam database, selanjutnya membuat perancangan dan instalasi raspberry pi, kemudian penginputan data untuk isi konten, setelah itu tahap pengujian jika berhasil maka akan langsung pengimplementasian alat di tempat yang akan dipasang produk sedangkan jika tidak maka kembali lagi untuk perancangan sistem dan instalasi raspberry pi, setelah berhasil dan diimplementasikan maka selesai.

#### **3.5 Blok diagram sistem**

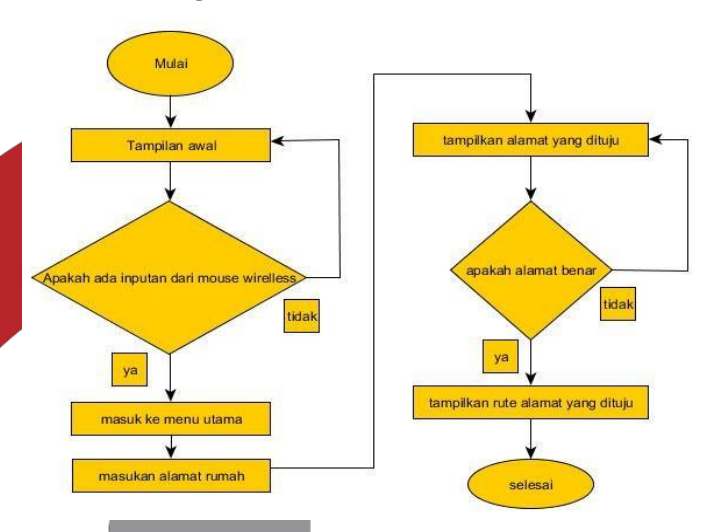

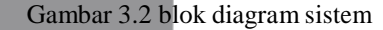

Proses dimulai dari tampilan awal yang menampilkan inputan dari remote jika tidak ada inputan maka akan tetap di tampilan awal jika ya makan masuk kemenu utama, kemudian pilih nama penghuni rumah yang akan dituju dengan menggunakan remote. Lalu akan menampilkan alamat yang dituju, diproses apakah alamat benar jika tidak maka kembali memasukan nama penghuni jika ya maka aka nada tampilan rute alamat yang akan dituju dan seselai.

### **3.6 Mekanisme kerja sistem**

Berdasarkan studi literatur yang dilakukan penulis, maka telah dilakukan pembuatan media center informasi denah perumahan.

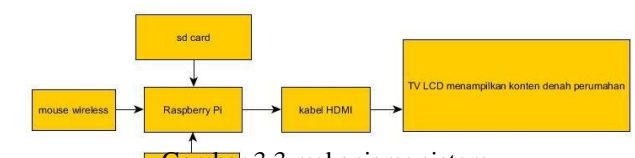

## Gambar 3.3 mekanisme sistem

Proses dimulai dimana instalasi os raspbian yang dilakukan disd card yang nantinya dipasang pada raspberry pi. Setelah itu raspberry pi disambungkan ke tv lcd dengan menggunakan kabel hdmi dan tv lcd menampilkan konten denah perumahan yang telah dibuat. Mouse wireless dan keyboard sebagai peragkat tambahan.

# **3.7 PEMILIRHAN PERANGKAT**

## **3.7.1 Hardware**

a. Raspberry-pi Raspberry yang digunakan yaitu raspberry-pi tipe B 512M dengan

b. SD CARD

Pada proyek akhir ini sd card yang digunakan adalah sd card dengan kapasitas 18 gb dengan fungsi untuk installasi os raspbian dan penyimpanan database.

## c. HDMI

Pada proyek akhir ini menggunakan kabel hdmi micro hdmi to hdmi.

d. TV LCD

Tv lcd yang digunakan yaitu dengan ukuran 42 inch.

e. Mouse Wirelless

Mouse yang digunakan adalah mouse wireless Logitech

f. keyboard

keyboar berfungsi mengirimkan perintah dari tiap huruf maupun angka yang kita ketikan. g. Adaptor

*Power* yang diperlukan oleh Raspberry Pi berasal dari adaptor, tegangan yang dibutuhkan oleh adalah 5V dengan arus 1,2 A.

## **3.7.2 Software**

a. Raspbian whezzy

Pada proyek akhir ini Raspberry Pi

menggunakan operating system Raspbian Wheezy.

## b. XMPP

XAMPP adalah software web server apache yang di dalamnya tertanam server MySQL yang didukung dengan bahasa pemrograman PHP untuk membuat website yang dinamis.

#### c. Win SCP

WinSCP (*Windows Secure CoPy)*  adalah aplikasi *open source client* SFTP, SCP ataupun FTP di windows. Fungsi utamanya adalah menyediakan sarana pengiriman data yang aman antara komputer lokal dan komputer remote atau dengan kata lain saling bertukar data antara komputer klien dengan komputer remote (server).

d.Win 32 disklmager

Merupakan aplikasi opensource yang bisa dipakai untuk menuliskan berkas image cd atau dvd ke usb atau kartu sd, membuat drive berisi disk virtual.

e. Putty

Putty digunakan untuk melakukan protocol ssh, telnet, Rlogin. f. Sublime

Sublime Text adalah teks editor berbasis Python, sebuah teks editor yang elegan, kaya akan fitur, *cross-platform*.

### g. Adobe Flash CS6

Adobe flash merupakan aplikasi pembuat animasi bergerak dengan banyak fungsi seperti pembuatan video, iklan, presentasi.

## **3.8 Perancangan Web Sever**

Bahasa yang digunakan untuk perancangan sistem informasi ini adalah bahasa pemrograman PHP dan untuk databasenya sendiri menggunakan database MySQL.Pada sistem informasi denah perumahan ini terdapat data table yang dapat diakses dan menampilkan jalur denah perumahan. (terlampir)

#### **4. Implementasi dan hasil pengujian**

### **4.1 Implementasi Sistem Pusat Informasi Denah Perumahan**

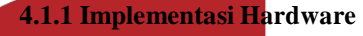

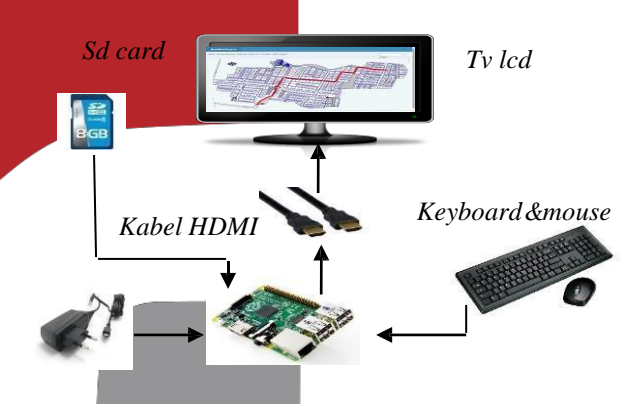

*Adaptor Raspberry Pi*

Gambar 4.1 Gambaran Umum Sistem

Berdasarkan blok diagram diatas, sistem memiiki spesifikasi sebagai berikut:

- 1. Sumber tegangan berasal dari listrik yag disalurkan oleh adaptor ke raspberry pi
- 2. SD Crad digunakan untuk media peyimpanan sistem operasi dan aplikasi pendukung sistem yang dibuat.
- 3. Untuk menampilkan keluaran dari sistem, maka digunakan monitor dengan penghubung penghubung kabel *HDMI*.
- dan mouse berfungsi untuk menginputkan data alamat rumah yang akan dituju.
- 5.Raspberry pi sebagai sistem.

### **4.1.2 Installasi Sistem**

1. Installasi Raspbian whezzy

sediakan sd card yang kosong masukan sd card ke adapter dan masukan pada pc atau laptop install raspbian menggunakan win 32 diskimager seperti gambar 4.5, kemudian pada menu "Image File" masukan folder dimana OS yang akan kita gunakan, pada menu "device" pilih device yang akan kita gunakan untuk membuat OS. Setelah semuanya selesai lalu Write tunggu beberapa saat sampai proses.

2. Setting ip pada Raspberry Pi

mengganti ip raspberry pi agar mempermudah mengakses dan untuk

menyesuaikan ip. Buka terminal raspberry lalu masukan perintah berikut:

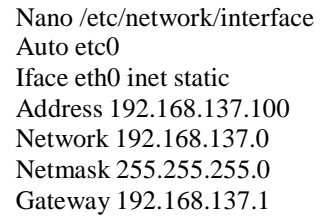

Setelah mengganti ip lakukan restart interface dengan cara

Ifdown && ifup eth0

3. Upgrade dan Upgrade Raspberry Pi Setelah itu lakukan update dan upgrade raspberry untuk memperbaharui system dan aplikasi.

Update dan upgrade Update : Sudo apt-get update Upgrade: apt-get upgrade

### 4. Installasi LAMP

Langkah selanjutnya yaitu intsallasi LAMP, masukan perintah berikut:

Apt-get install apache2 apache2-mpm-prefork libapache2-mod-php5 Php5 php5-cgi php5-cli php5-imap mysqlserver phpmyadmin

### **4.2 Realisasi Sistem**

# **4.2.1 Pembuatan jalur denah perumahan**

Pada proses pembuatan jalur denah perumahan ini, penulis menggunakan aplikasi adobe flash cs6. Pemnuatan jalur diawali dengan membuka aplikasi adobe flash cs6 setting ukuran yang sesuai untuk kanvas pada flash drop gambar denah yang telah ada lalu tarik jalur perkeyframe dan satukan frameframe yang telah dibuat. Setelah selesai export gambar menjadi format gif agar gambar bias berjalan.

#### **4.2.2 Pembuatan web server**

1. Buka software sublime text

Tampilan awal aplikasi ini akan menampilkan jendela kosong tanpa ada teks atau bahasa pemrograman apapun didalamnya.

2. Download template web

Untuk mempermudah pembuatan web server jadi penulis mendownload template web lalu mengedit tampilan-tampilan webnya dengan menggunakan sublime text.

3. Proses upload gambar

Masuk ke web server lalu pilih form denah maka akan muncul pilihan upload file da nisi keterangan. Gambar yang sudah diupload akan secara otomatis masuk ke phpmyadmin

4. Upload web

Jika pembuatan web selesai makan selanjutnya yaitu upload web dari laptop ke raspberry pi menggunakan aplikasi winSCP

5. Exsport database mysql

Selanjutnya yaitu export database dari localhost laptop menuju localhost di raspberry pi kemudian import di phpmyadmin raspberry p

### **4.2.3 Pembuatan Autologin, Autoshutdown dan Autostart**

1. Autologin

Autologin berfungsi untuk mempermudah pengguna system tanpa harus melakukan login, jika menyalakan raspberry pi maka system akan secara otomatis masuk ke tampilan desktop raspberry pi, caranya buka terminal raspberry pi ketikan perintah

### Sudo nano /etc

1:2345:respawn:/sbin/getty 115200 tty1

Beri tanda # didepan angka 1 # 1:2345:respawn:/sbin/getty 115200 tty1 1:2345:respawn:/bin/login -f pi tty1 </dev/tty1 >/dev/tty1 2>&1 Ctrl x untuk exit+ y untuk save Sudo nano /etc/rc.local<br>Su -l pi -c startx  $\qquad 0$ Ctrl x untuk exit + y untuk save

2. Autoshutdown

Berfungsi untuk mematikan atau memberhentikan sistem dalam waktu yang ditentukan.

Sudo su –

Crontab –e

Atur waktu yang ingin ditentukan 15 18  $***$  /sbin/shutdown -r+1 Sistem akan berhenti pada pukul 18.15

**Autostart** 

Berfungsi sebagai media pembuka otomatis. Buka terminal raspberry lalu ketikan perintah cd / selanjutnya masukan perintah cd /etc/xdg/lxsession/LXDE setelah itu ketik sudo nano autostart

 $Cd/$ 

Cd /etc/xdg/lxsession/LXDE

Sudo nano autostart

Setelah itu jika sudah masuk kedalam autostart maka tambahkan perintah #epiphanybrowser http://localhost/admin

@lxpanel –profile LXDE @pcmanfm –desktop –profilr LXDE @lxscreensaver –no-splash

@epiphany-browser http://localhost/admin

### **4.3 Pengujian Fungsionalitas**

Pengujian ini dilakukan untuk mengetahui semua fitur yang terdapat pada sistem informasi apakah berjalan dengan baik sesuai dengan fungsinya. Pengujian dilakukan dengan cara menggunakan semua fitur yang ada di sistem informasi ini apakah berjalan dengan baik tanpa terjadi *error*, jika terjadi *error* pada saat menggunakan fitur sistem informasi ini maka dilakukan pembenaran pada bagian yang *error*  sehingga semua fitur yang ada pada sistem informasi yang dibuat bisa berjalan tanpa terjadi *error*.

Sistem bekerja dengan baik akan tetapi kualitas kecepatan pengolahan web server dan jalur kurang maksimal karena kualitas raspberry pi b+ yang mempunyai ram hanya 512 Mb. Maka dari itu penulis melakukan pengujian perbandingan membuka web server melalui raspberry pi dengan melalui browser pada laptop dan penulis mendapatkan hasil sebagai berikut:

Table 4.1 perbandingan membuka web server mealui raspberry pi dengan laptop

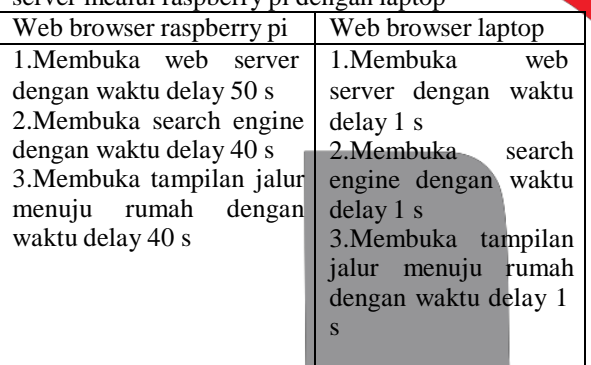

### **4.3.1 Pengujian waktu delay sistem**

Pengujian ini sangat penting karena keluaran paling terlihat secara kasat mata. Pada pengujian ini terlihat jika sistem berjalan baik atau tidak. Parameter pengujian kali ini diantaranya:

1.Delay dari *booting* sistem

Pengujian ini dilakukan karena mengingat adanya waktu tunggu yang dibutuhkan sistem untuk melakukan autologin

Berikut hasil pengujian perhitungan delay sistem:

Tabel 4.2 Hasil pengujian delay sistem ketika di restart dengan jeda waktu 1 menit

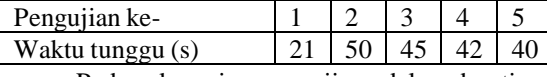

Pada skenario pengujian delay booting pertama, Raspberry Pi di restart dengan jeda waktu 1 menit mati, maka rata- rata waktu delay adalah 39.6 detik.

Tabel 4.3 Hasil pengujian delay sistem ketika di restart dengan jeda waktu 5 menit

Pengujian ke-

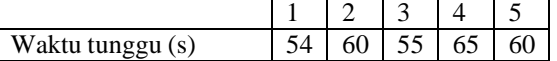

Pada skenario pengujian delay booting kedua, Raspberry pi Pi di restart dengan jeda waktu 5 menit mati, maka rata- rata waktu delay adalah 58.8 detik.

2. Pengujian waktu delay jalur perblok

Hasil pengukuran sistem berdasarkan jarak tempuh perblok dan waktu menampilkan jalur menuju rumah.

Tabel 4.4 Hasil pengujian tampilan waktu jarak tempuh perblok

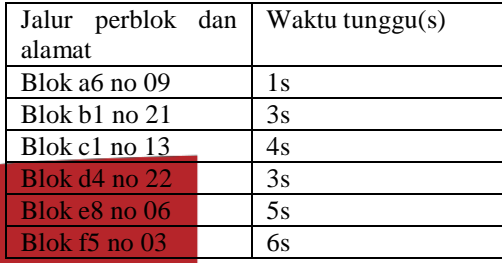

Berdasarkan hasil pengujian diatas, rata- rata data traffic di update adalah 4 detik . cepat atau lama nya waktu tunggu berdasarkan jarak tempuh rumah yang dituju. **4.3.2 Pengujian Tampilan Awal Sistem.**

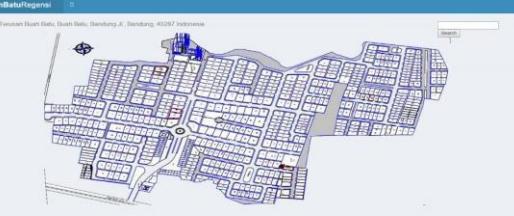

Gambar 4.2 Tampilan Awal Sistem

Pengujian dilakukan dengan cara menampilkan tampilan awal sistem yang telah dibuat. Tampilan berupa gambaran awal denah perumahan buah batu regensi. Pada gambar 4.2 tampilan dikatakan berhasil apabila pada halaman ini bisa menampilkan peta denah awal dan tertera kolom search untuk mencari blok rumah atau alamat rumah yang akan dituju. Jika kolom search diklik maka akan masuk ke tampilan data table dengan data-data denah yang telah disimpan didatabase yang telah dibuat.

**4.3.3 Pengujian Proses Upload Gambar**

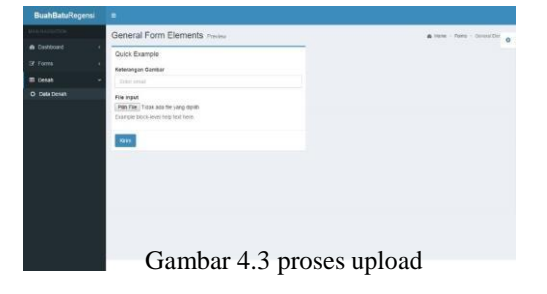

Pengujian dilakukan dengan mengupload gambar ke phpmyadmin seperti gambar di 4.3, proses gambar yang diupload masuk pada database yang telah dibuat, gambar yang dibuat telah otomatis masuk ke dalam database yang dibuat yang nantinya akan dipanggil sesuai data yang dimasukan,

#### **4.3.4 Pengujian Fitur** *Search Engine*

Untuk mengecek fitur *search engine* yang telah dibuat dilakukan dengan cara simulasi. Pengujian dilakukan dengan menuliskan alamat rumah atau blok rumah yang akan dituju jika tampilan seperti gambar 4.4 maka pengujian selesai.

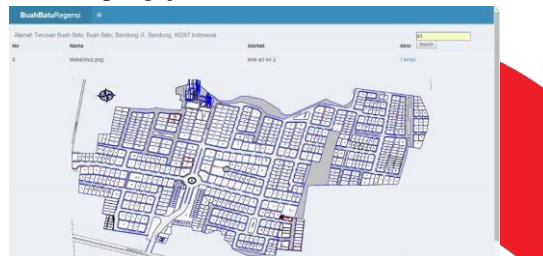

Gambar 4.4 tampilan kolom search

Jika nama blok atau no rumah yang dituju tidak ada maka konten akan menampilkan"Tidak ada lokasi"

### **4.3.5 Pengujian Jalur Denah Rumah Perblok**

a. Pengujian jalur menuju rumah blok a

Dari pengujian yang telah dilakukan pengujian pada blok a dilakukan dengan cara menuliskan nama blok a atau no rumah yang berada diblok a. jarak dari system menuju blok a dikatakan jarak pendek. Jika tampilan gambar seperti gambar 4.5 maka pengujian dikatakan berhasil.

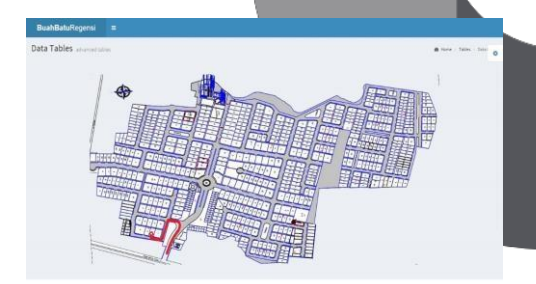

Gambar 4.5 tampilan jalur denah rumah blok

a

b. Pengujian jalur menuju rumah blok b

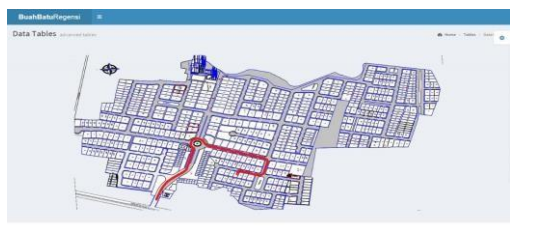

Gambar 4.6 jalur denah rumah blok b

Dari pengujian yang telah dilakukan pengujian pada blok b dilakukan dengan cara menuliskan nama blok b atau no rumah yang berada diblok b. jarak dari system menuju blok b dikatakan jarak menengah. Jika tampilan gambar seperti gambar 4.6 maka pengujian dikatakan berhasil.

c. Pengujian jalur menuju rumah blok c

Dari pengujian yang telah dilakukan pengujian pada blok c dilakukan dengan cara menuliskan nama blok c atau no rumah yang berada diblok c. Jika tampilan gambar seperti gambar 4.7 maka pengujian dikatakan berhasil.

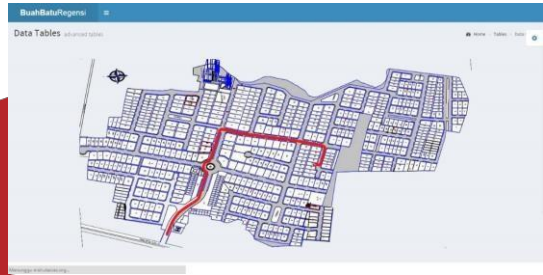

Gambar 4.7 tampilan jalur denah rumah blok c d. Pengujian jalur menuju rumah blok d

Dari pengujian yang telah dilakukan pengujian pada blok d dilakukan dengan cara menuliskan nama blok d atau no rumah yang berada diblok d. Jika tampilan gambar seperti gambar 4.8 maka pengujian dikatakan berhasil.

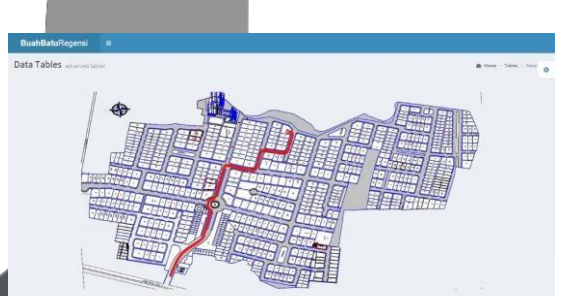

Gambar 4.8 tampilan jalur denah rumah blok d

### **4.4 Pengujian Subyektif**

Pengujian ini dilakukan untuk mengetahui apakah sistem informasi yang telah dibuat sesuai dengan yang diharapkan atau tidak. Pertanyaan yang ada di kuisioner tersebut mencakup fungsional sistem informasi dan tampilan sistem informasi. Kuisioner diberikan kepada petugas keamanan dan penduduk di perumahan buah batu regensi. Isi kuisioner lebih terpaku kepada kualitas sistem ''apakah sistem informasi ini membantu proses proses pencarian alamat rumah di perumahan buah batu regensi ? " dari situ bisa diambil hasil apakah sistem informasi ini dapat membantu proses pencarian alamat rumah di perumahan buah batu regensi atau tidak.

Berdasakan hasil survey yang dilakukan oleh penulis maka hasil yang didapatkan yaitu:

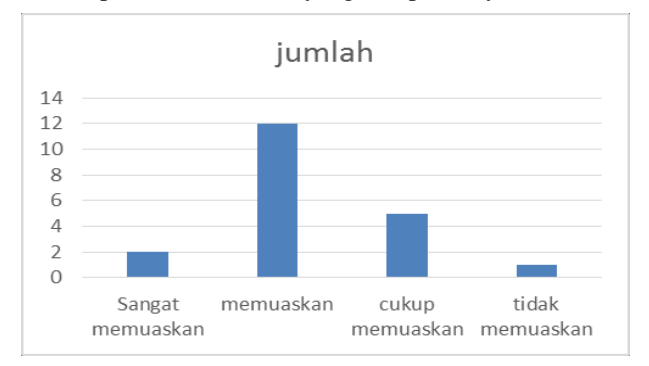

Gambar 4.9 grafik kepuasan sistem

### **5. Kesimpulan dan Saran 5.1 KESIMPULAN**

Berdasarkan proses implementasi, pengujian, dan analisis dapat ditarik kesimpulan sebagai berikut:

> 1. Sistem Media Center Ini berjalan dengan baik dapat menunjukan jalur denah rumah perblok dan pada awal raspberry pi dinyalakan tanpa harus login, dan sistem akan mati atau berhenti secara otomatis pada pukul 18.15

2. Autologin yang digunakan dapat membantu petugas untuk menyalakan produk.

3. Autostart dapat membantu meringankan kinerja raspberry pi

- 4. Sistem dengan konten tampilan gambar jalur menuju rumah tujuan dapat membantu para pengunjung menemukan rumah yang akan dikunjungi.
- 5. Raspberry pi tipe b+ dengan ram 1 gb kurang memadai untuk proses membuka web, alhasil pembukaan web server kurang cepat dan maksimal

### **5.2 SARAN**

Untuk pengembangan dalam merancang dan mengimplementasikan perangkat ini selanjutnya ada baiknya mempertimbangkan beberapa saran di bawah ini agar didapat hasil yang maksimal :

1. Untuk implementasi lebih lanjut dapat menggunakan raspberry pi tipe 2 dengan ram 1 gb.

2. Menggunakan banana pi jika ingin terhubung ke internet

> 3. Mengurangi waktu delay yang lama dalam pembukaan web server

#### **Daftar Pustaka**

1. Aditya Permadi, Didit. 2014. *Implementasi sistem papan iklan digitar menggunakan raspberry pi berbasis jaringan WLAN.* Bandung 2. Benginpro,2014."*Modul Praktikum Bengkel Internet dan Pemograman Web",* Bandung, Laboratorium Computer and Communiaction. 3.Richardson mett and Wallace shawn. 2012. "*Getting started with raspberry pi"*,O'Reilly. America 4. Syahrul .2004." *Karakteristik Dan Pengotrolan Servomotor*".Universitas Komputer Indonesia Sutrisno, Ema Utami. 2005. " *10 Langkah Belajar Logika Dan Algoritma Menggunakan Bahasa C Dan C++ Di GNU/Linux*". Yogyakarta 5. http://belajar-komputer-mu.com/pengertiansistem-operasi-komputer-operating-system/

(diakses pada tanggal 10 februari 2015)

6. https://bukainfo.com/pengertian-web-serversebenarnya/ ( diakses pada tanggal 4 juni 2015)

7. http://www.element14.com/community/docs/DO C-65470/l/raspberry-pi-technical-data-sheet

ses pada tanggal 4 desember 2014) 8. http://komputerlamongan.com/pengertian-mousewireless-si-tetikus-canggih/ (diakses pada tanggal 4 juni 2015)

9. http://mediacenter.malangkota.go.id/profil/jaring an-media-center/#ixzz3ZL2D36ut (diakses pada tanggal 4 juni 2015)